Thermodynamic cycle *Hot-air engine: quantitative experiments*

# *LEYBOLD Physics Leaflets*

The hot-air engine as a heat engine: Recording and evaluating the *pV* diagram with CASSY

## **Objects of the experiment**

- Recording the *pV* diagram for different heating voltages.
- Determining the mechanical work per revolution from the enclosed area.

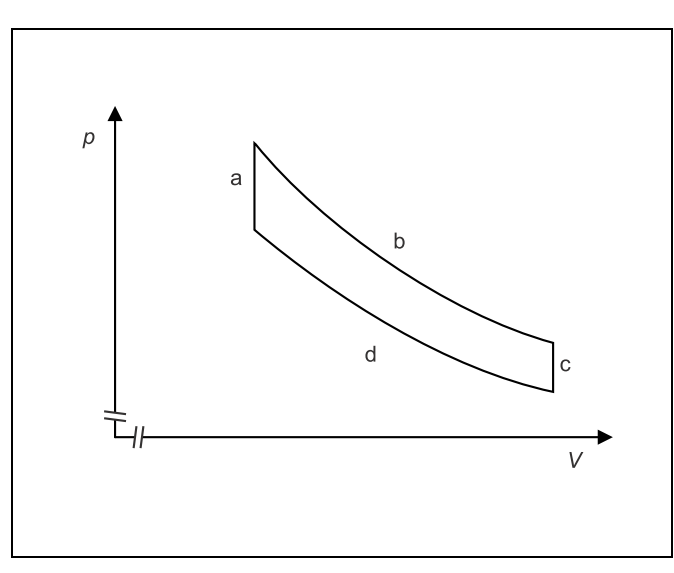

Fig. 1 *pV* diagram of the Stirling cycle

# **Principles**

The cycle of a heat engine is frequently represented as a closed curve in a *pV* diagram (*p*: pressure, *V*: volume). Here the mechanical work taken from the system is given by the enclosed area:

$$
W = -\oint p \cdot dV \tag{I}
$$

The cycle of the hot-air engine is often described in an idealised form as a Stirling cycle (see Fig. 1), i.e., a succession of isochoric heating (a), isothermal expansion (b), isochoric cooling (c) and isothermal compression (d). This description, however, is a rough approximation because the working piston moves sinusoidally and therefore an isochoric change of state cannot be expected. In this experiment, the *pV* diagram is recorded with the computer-assisted data acquisition system CASSY for comparison with the real behaviour of the hot-air engine. A pressure sensor measures the pressure *p* in the cylinder and a displacement sensor measures the position *s* of the working piston, from which the volume *V* is calculated. The measured values are immediately displayed on the monitor in a *pV* diagram.

#### **Apparatus**

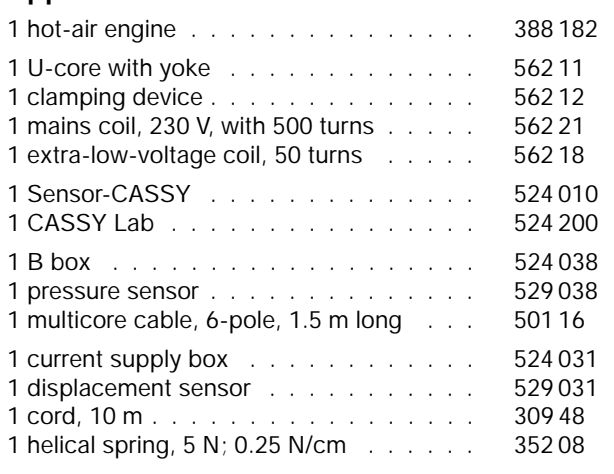

Connection leads

*additionally required:*

open water vessel (at least 10 l)

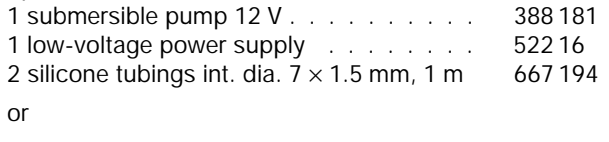

cooling water feed and runoff

# **Safety notes**

The hot-air engine operated as a heat engine is not selfstarting and stops, e.g., after a power failure. Blocking the piston rods und the crankshaft, too, can cause a standstill of the engine. In the case of a standstill, the heat supplied to the cylinder head is not educed at a sufficient rate.

- Read the instruction sheet of the hot-air engine.
- Do not heat the cylinder head continuously when the п engine lies idle.
- Do not leave the hot-air engine unsupervised during operation.
- In the case of a standstill, switch the electric heating off immediately.
- Protect the piston rods and the crankshaft against unauthorized access by putting on the grille.

The glass components of the hot-air engine must not be exposed to excess thermal load.

- Do not operate the hot-air engine without cooling water, and check whether the cooling-water circulation is flawless.
- Do not allow the temperature of the cooling water to exceed 30 °C when the water enters the cooling circuit.
- Heat the filament up to high temperatures (yellow heat) only when the engine runs fast, and do not maintain high temperatures in continuous operation.

Attention: the cylinder-head cap and the connector sockets become very hot during long intervals at maximum calorific power.

- Mount the grille of the cylinder.
- Allow the hot-air engine to cool down before removing the connecting cables or before exchanging the cylinder-head cap.

## **Setup**

The experimental setup is illustrated in Fig. 2.

#### **Cooling-water supply:**

- Fill at least 10 l of water into the open water vessel, and hang the submersible pump in.
- Connect the output of the submersible pump to the cooling-water inflow of the hot-air engine, and guide the cooling water drain into the water vessel.
- Connect the submersible pump to the low-voltage power supply.

or

– Connect the cooling-water inflow of the hot-air engine to the tap, and guide the cooling-water drain to the runoff.

#### **Connection to CASSY:**

- Connect the Sensor-CASSY to the serial input (e.g. COM1) of the computer, and plug the current supply box and the B box in.
- Connect the pressure sensor to the B box via the 6-pole multicore cable.
- Remove the sealing stopper and slide the tubing of the pressure sensor over the tubing shaft at the piston rod.
- Fix the displacement sensor on the base plate of the hot-air engine with two coupling plugs, and connect it to the current supply box.
- Tie the cord to the pin with eye which is connected to the working piston, guide it two times (in order to avoid slip) around the displacement sensor, and tie the other end to the helical spring, which is attached to the eye at the support head, applying a slight tension (in the lower dead centre of the working piston there must already be a tension).

#### **Power supply:**

- Mount the cylinder head cap with filament (mind the mark, see instruction sheet of the hot-air engine).
- Turn the flywheel, and check the sealing of the hot-air engine; if necessary slide the tubing of the pressure sensor further on the tubing shaft.
- Set up the dismountable transformer, and connect the 12-V output to the connector sockets of the cylinder head cap.

## **Setting CassY Lab:**

- Call the CASSY Lab software, and click "Update Setup" in the register "CASSY" of the dialog window "Settings".
- Click the display of the B box, and select the following settings:

Measurement quantity: "Relative Pressure pB1 (2000 hPa)" Measuring range: "−2000 hPa … 2000 hPa"

– Click the display of the current supply box, and select the following settings:

Measurement quantity "Path sA1" Measuring range: "0 cm … 15 cm"

- Remove the spring from the eye, and loosen the cord.
- Turn the displacement sensor until approx.  $sA1 = 7.5$  cm is displayed, and attach the spring with the cord to the eye again.

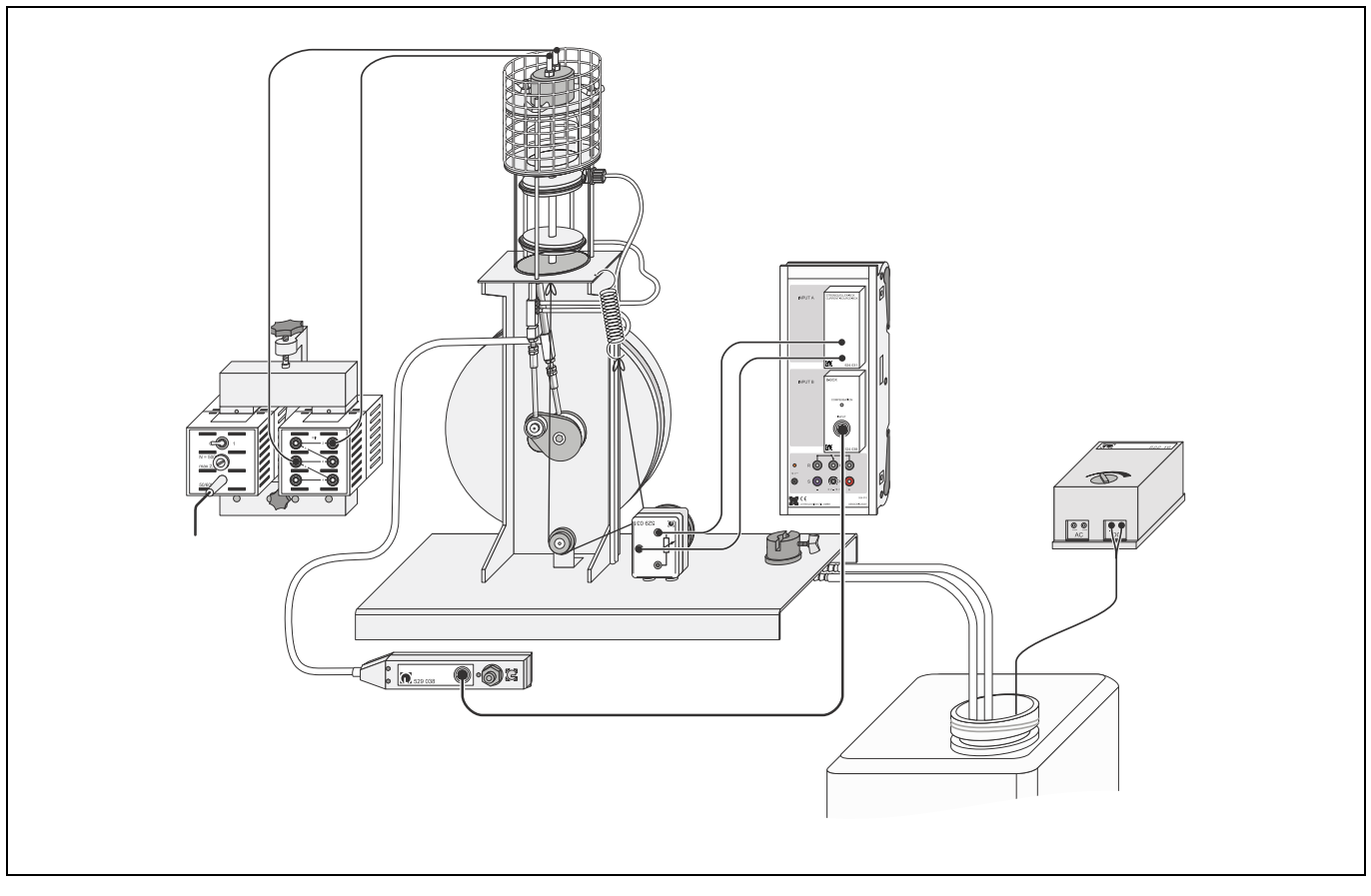

Fig. 2 Experimental setup for recording the *pV* diagram of the hot-air engine with CASSY, shown without grille of the holder

- Next turn the flywheel by hand and check whether the positions of the working piston are always in the selected measuring range.
- Determine the path  $s_0$  that corresponds to the smallest volume  $V_0$  (upper dead centre of the working piston).
- Introduce a new quantity in the register "Parameter/ Formula/FFT" of the dialog window "Settings":
- Quantity: Volume, Symbol: V, Unit: cm^3 Formula: (sA1- *s*0)\*28.3+195 (insert numerical value of *s*0).
- Select in the register "Display" of the dialog window "Settings":

x-axis: V, y-axis: pB1

## **Carrying out the experiment**

- Switch the cooling-water supply on (for this, set, e.g., the low-voltage power supply to position 2), check the circulation, and wait until the water runs back through the outlet tubing.
- Tap a heating voltage of 10 V, switch the mains coil on, and observe the filament.

As soon as the filament has reached red heat:

– Start the hot-air engine by clockwise rotation of the flywheel.

If the hot-air engine does not get started despite several trials:

- Switch the mains coil off, and check the setup.
- Wait until the operation of the hot-air engine has stabilised.
- Select the following measuring parameters: "Automatic Recording", "Interval: 1 ms", "Number: 250"
- Start the measurement with the button  $\mathbf{\Phi}$  or the key F9, and record the *pV* diagram.
- Enhance the heating voltage U step by step up to 16 V, and record the *pV* diagram each time.
- Set the measuring parameter "Number" to 500, and repeat the recording with the heating voltages 8 and 6 V.

## **Measuring example and evaluation**

Fig. 3 shows the *pV* diagram recorded at the heating voltage *U* = 10 V. The course of the curve deviates considerably from the Stirling cycle. This deviation is not surprising at all if the time behaviour of the pressure and the volume shown in Fig. 4 is considered. The volume exhibits a sinusoidal behaviour, i.e., the change of state is not isochoric in any instant.

#### **Determining the mechanical work W per revolution :**

- Click the diagram with the right mouse button.
- Select the menu item "Calculate Integral → Peak Area", and drag the mouse pointer along the measuring curve with the left mouse button held down until the whole cycle is displayed in a colour.

Tab. 1: Mechanical work  $W(10^4 \text{ hPa cm}^3 = 1 \text{ J})$  per revolution as a function of the heating voltage *U*

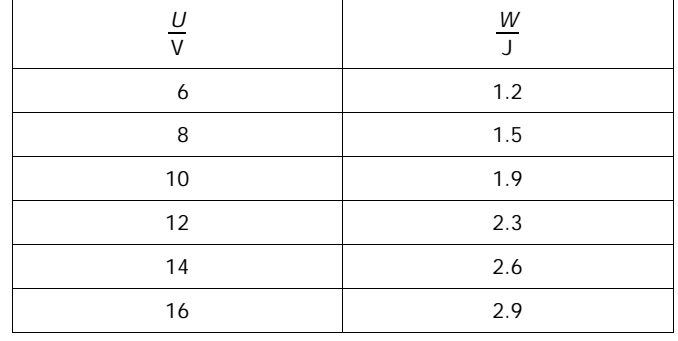

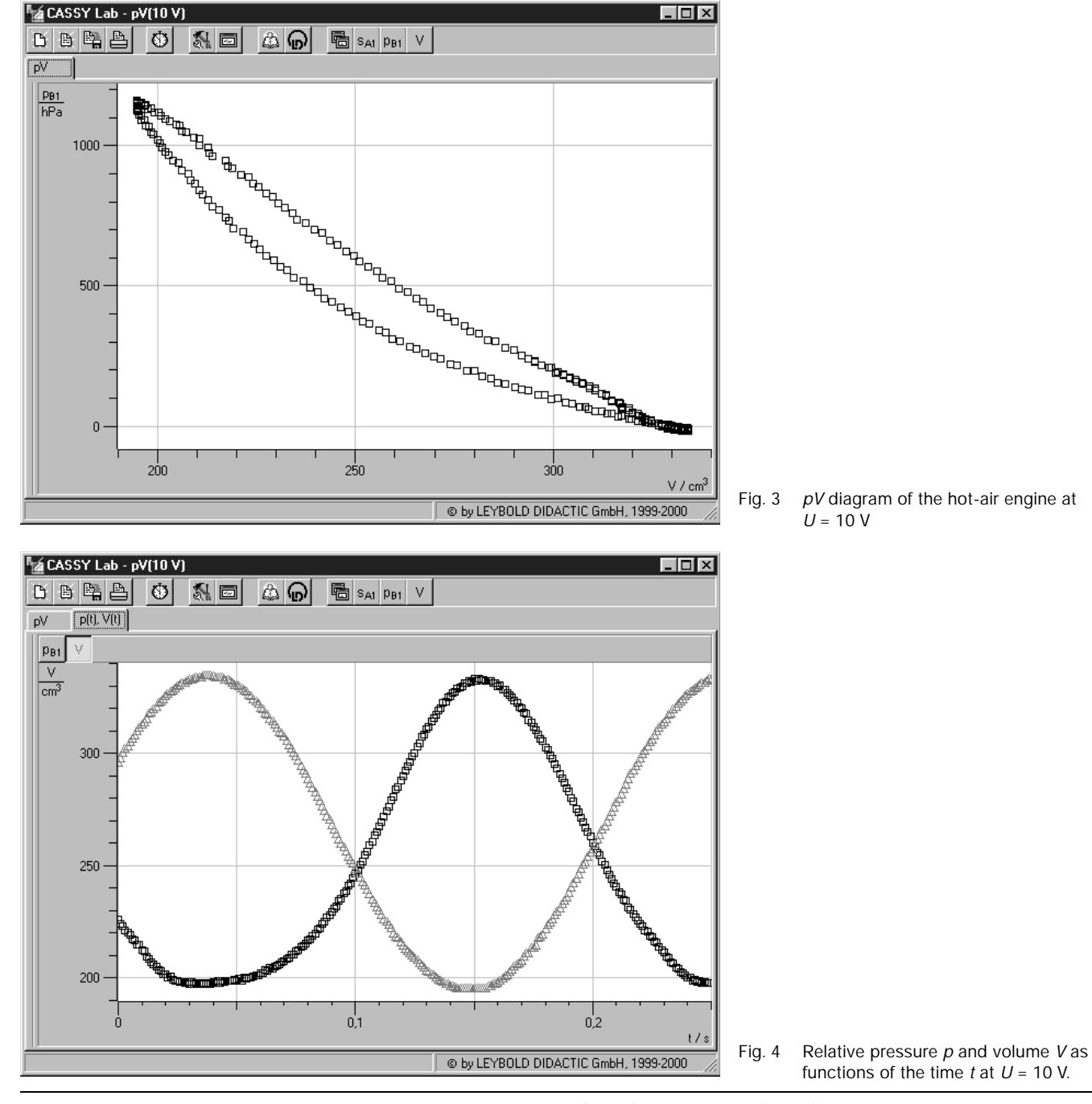

LEYBOLD DIDACTIC GMBH ⋅ Leyboldstrasse 1 ⋅ D-50354 Hürth ⋅ Phone (02233) 604-0 ⋅ Telefax (02233) 604-222 ⋅ Telex 17 223 332 LHPCGN D<br>Printed in the Federal Republic of Germany Printed in the Federal Republic of Germany Technical alterations reserved